© 2022 Cisco and/or its affiliates. All rights reserved.

# Join third party meetings on a Cisco Room device

## [Learn more about](https://resources.webex.com/webex-essentials/webex-devices) Cisco Devices

Cisco Room devices provide an unrivaled experience in today's hybrid world where you are likely to encounter many meeting platforms.

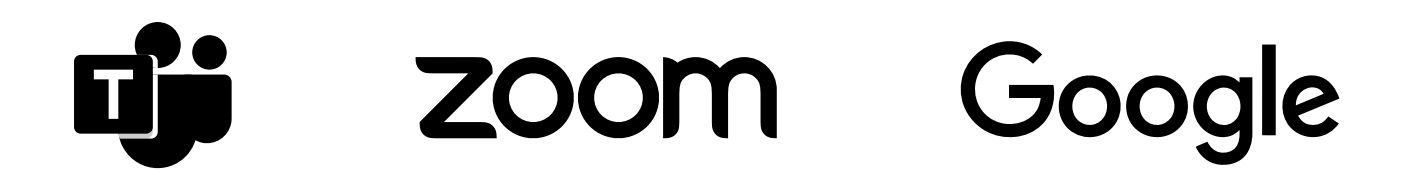

## Joining a third party meeting

- If your Cisco Room device has been added to a Microsoft Teams, Zoom or Google meeting, you'll be able to join using One Button to Push (OBTP)
- 5 minutes before the meeting is due to start, a big green Join button will appear on the Cisco Room Touch tablet
- Tap Join when you're ready to join the meeting, or if Webex Assistant is enabled, just say "OK Webex, start my meeting"

### Please note

- To obtain OBTP your organization needs to enable Hybrid calendar
- When joining a Zoom meeting enter the meeting password found in your invite using the Touch tablet
- If the Google meeting doesn't appear, tap the Google icon and add the meeting number found in your invite. To access Google meetings your organization needs to enable it in Webex Control Hub

## **Webex**

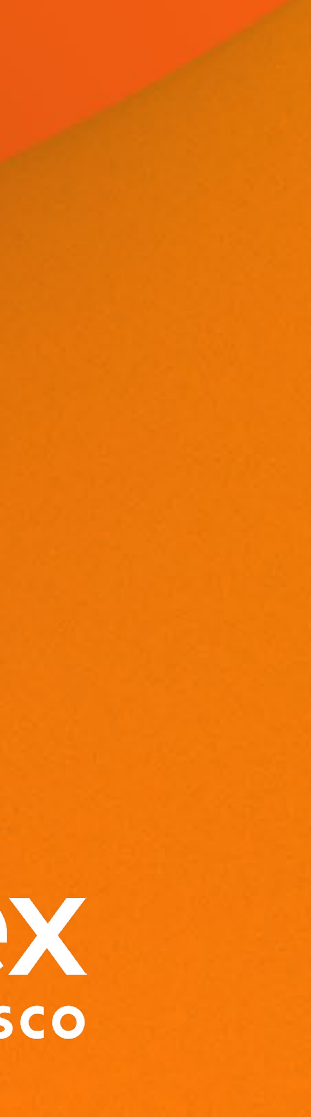